# 地殻変動データの可視化システムの開発

**Development of Crustal Deformation Visualization System**

千葉尭(1)·山邉悠太(2)·髙橋温志(3)

Takashi CHIBA (1), Yuta YAMABE (2) and Atsushi TAKAHASHI (3)

(1) 東京電機大学 研究推進社会連携センター 総合研究所 (サイバーセキュリティ研究所) (2) 東京医療保健大学 医療保健学部 医療情報学科 (3) 理化学研究所 革新知能統合研究センター

(1) Research Institute for Science and Technology (Cyber Security Laboratory), Center for Research and Collaboration, Tokyo Denki University, Japan (2) Division of Healthcare Informatics, Faculty of Healthcare, Tokyo Healthcare University, Japan (3) RIKEN Center for Advanced Intelligence Project, Japan

#### **Synopsis**

Crustal deformation is closely associated with hazard risks. We have developed a crustal deformation visualization system for understanding the relationships between contemporary crustal deformation and geographical information such as topography, stratigraphy, and land use. The system is composed of three major functions. The terrain is visualized by a 3D map with arbitrary maps such as aerial photographs and elevation contour maps. A graphical user interface is provided to explore the 3D visualization. If GNSS are classified into several groups of similar velocities, they are indicated by colored symbols on the 3D terrain map, which underline major GNSS velocity discontinuities. Furthermore, every GNSS time-series evolution is displayed by animation. This intuitive data visualization system contributes to both scientific applications and geography classes on earthquake hazard study in primary and secondary education.

キーワード: 地殻変動, 可視化, 全球測位衛星システム, 活断層, Unity **Keywords:** crustal deformation, visualization, Global Navigation Satellite System, active fault, Unity

## 1. まえがき

地形,地震災害,地殻変動は密接に関連している. 住む土地の特徴と地殻変動データを照らし合わせて 考えることは地震防災意識の啓発につながる.

我々は,地殻変動データの可視化システムを開発 した.本システムの目的は,地形,地層,地殻変動, 土地利用の間にある関係を直観的に理解することで ある.

そのために,地形および地殻変動を記録するGNSS (Global Navigation Satellite System,全球測位衛星シス テム) 観測点の位置変動を3DCGで再現し,この 3DCGを自由な角度からインタラクティブに観察で きるインターフェースをユーザに提供する. 本シス テムは,観察時点のGNSS観測点の情報に加えて,地 殻変動データの時系列的な変遷をアニメーション表 示する機能を有するため,地殻変動の様子を直観的

に理解する助けとなる.

また,本システムに実装した地図画像読み込み機 能によって,航空写真や等高線図など,任意の地図 を貼付した3DCGの地形と,地殻変動データを重ね合 わせて観察できる.これにより,ユーザは地図情報 と地殻変動データの関係を直観的に理解できる.

# 2. システムがもつ機能

本システムの実装にはUnityを用いた.Unityは 3DCGを用いてゲームを作成するゲームエンジンと して知られているが,その高い機能性から,ゲーム 作成に留まらず,データ可視化やVR/AR等のインタ ラクティブコンテンツの開発に広く用いられている.

## 2.1 ユーザが入力するデータ

<span id="page-1-0"></span>ユーザは,本システムに以下のデータを入力する. (1) 地形データ

観察対象区域の地形データの入力は必須である.

入力する地形データには, GMT (The Generic Mapping Tools) (Wessel et al., 2019) によって取得 したデータを用いる.

<span id="page-1-5"></span>(2) 地殻変動データセット

観察対象の地殻変動データをまとめたデータセッ トの入力は必須である.

入力する地殻変動データセットは,各GNSS観測点 の経緯度,年間移動量を記したテキストデータであ る.

事前にk-means法などでクラスタリングしたデー タセットを入力することができる.その場合,どの 観測点がどのクラスタに属するのかが可視化される.

地殻変動データセットは,分類するクラスタ数を 変化させたものなど,同一の観察対象に対して複数 のデータセットを入力することができる.

#### <span id="page-1-4"></span>(3) 活断層データセット

観察対象区域の活断層の位置データを任意で入力 することができる.

活断層の位置データは,各活断層の任意解像度の 経緯度集合である.観察対象区域の活断層の位置デ ータを列挙したデータセットを入力する.

#### <span id="page-1-3"></span>(4) 地図画像

地形データと同範囲の地図画像を任意で入力する ことができる.

地図画像はユーザが任意に指定できるため,等高 線,白地図,海と陸の塗り分け等,それぞれの観察に 適した地図画像を利用可能である.

地図画像は正距円筒図法で作図されたものである 必要がある.

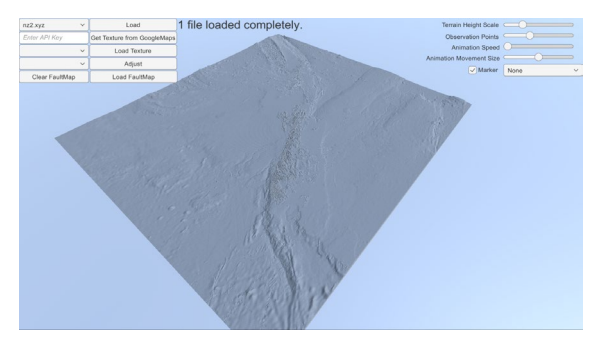

Fig. 1 Visualization of New Zealand terrain

<span id="page-1-1"></span>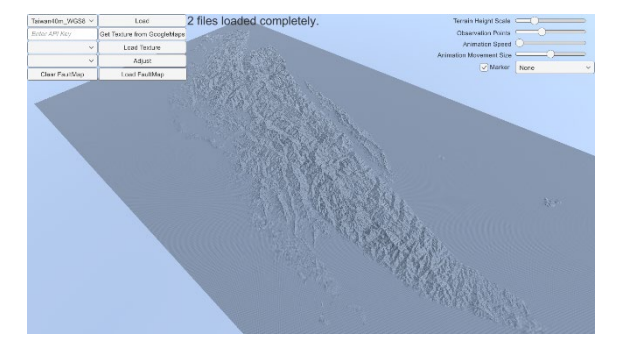

Fig. 2 Visualization of Taiwan terrain

# <span id="page-1-2"></span>2.2 表示

我々は,本システムに以下のデータ表示機能を実 装した.

<span id="page-1-6"></span>(1) 地形

[2.1\(1\)](#page-1-0)でユーザが入力した地形データ3DCG化する ([Fig. 1,](#page-1-1) [Fig. 2](#page-1-2)).入力するGMTデータによって, [Fig. 1](#page-1-1)のニュージーランド, [Fig. 2](#page-1-2)の台湾のように, それぞれの範囲の地形を生成する.本機能の実装に は,Unityの地形生成機能であるTerrain機能を使用し た.Terrain機能は,各々の地点の高さ情報を保持する Heightmapによって地形を生成する.

Heightmapは2次元の配列として定義され、配列の 大きさ分の長方形平面に高さを与えて凹凸をつくる ことで地形を生成する. 本システムは、地形データ の経緯度ごとの高度を,Heightmapの高さ情報として 地形生成を行う.そのため,地図投影法の中でも正 距円筒図法に対応した地形が生成される.

Terrain機能によって生成された地形は,Unity上で 即座に3DCGとして表示される.また,本システムで は,ユーザがマウスを用いて,地形を観察する角度 やズームをリアルタイムに変更できる.

# (2) 地図画像

[2.1\(4\)](#page-1-3)でユーザが入力した地図画像を,テクスチャ として地形3DCGモデルに貼付する機能である.海と 陸を塗り分け,等高線を描いた地図を貼付した例を [Fig. 3](#page-2-0)に示す.地図画像はユーザが任意に指定できる ため,等高線や海と陸の塗り分けの他に,白地図等, それぞれの観察に適した地図画像を利用可能である.

地形が正距円筒図法で生成されているため,地図 画像も正距円筒図法により作図されたものである必 要がある.

#### (3) Google Maps航空写真

ユーザは,[2.1\(4\)](#page-1-3)で地図画像を入力する代わりに, 航空写真の取得機能を使用することができる([Fig. 4,](#page-2-1)  [Fig. 5](#page-2-2)).航空写真の取得はGoogle Maps APIを用い て行う.

Google Maps APIで取得できる航空写真は,メルカ トル図法で生成されたタイル状の画像ファイルであ る.APIに入力するパラメータは,取得対象の中心の 経緯度,ズーム倍率,幅,高さである. 本システムで は, 式[\(1\),](#page-2-3) [\(2\),](#page-2-4) [\(3\)](#page-2-5)によって得た (x, y) を幅, 高さとし てGoogle Mapsの1タイルを取得し,正方形の地形に 貼付することで,正距円筒図法に対応した画像に変 換する.

$$
y_{max} = \log \left| \tan \left( \frac{\pi}{4} + \frac{\varphi_{max}}{2} \right) \right|
$$
  
 
$$
\times \operatorname{sgn} \tan \left( \frac{\pi}{4} + \frac{\varphi_{max}}{2} \right)
$$
 (1)

$$
y_{min} = \log \left| \tan \left( \frac{\pi}{4} + \frac{\varphi_{min}}{2} \right) \right|
$$
\n<sup>(1)</sup>\n<sup>(0, min)</sup>

$$
\times \text{ sgn} \tan\left(\frac{\pi}{4} + \frac{\varphi_{min}}{2}\right)
$$

$$
\begin{pmatrix} x \\ y \end{pmatrix} = \begin{pmatrix} \frac{\lambda_{max} - \lambda_{min}}{2\pi} \times 256 \times 2^m \\ \frac{\gamma_{max} - \gamma_{min}}{\log \tan\left(\frac{\pi}{4} + \frac{\text{Smax}}{2}\right)} \times 128 \times 2^m \end{pmatrix}
$$
(3)

<span id="page-2-5"></span>⎠

ここで,  $\lambda_{max}$ ,  $\lambda_{min}$ ,  $\varphi_{max}$ ,  $\varphi_{min}$ はGoogle Mapsの1タ イル分を貼付する地形の上端と下端の経緯度であり,  $m$ はズーム倍率, gmaxはGoogle Mapsの緯度の最大値 85°である.

これらのパラメータは,[2.1\(1\)](#page-1-0)でユーザが入力した GMTのデータから計算可能であるため,ユーザは追 加の情報を入力することなく,[Fig. 1](#page-1-1)のニュージーラ ンドの地形データには[Fig. 4](#page-2-1)の航空写真,[Fig. 2](#page-1-2)の台 湾には[Fig. 5](#page-2-2)の航空写真を貼付できる.

#### 2.3 活断層データ表示

本機能は,[2.1\(3\)](#page-1-4)でユーザが入力した活断層の位置

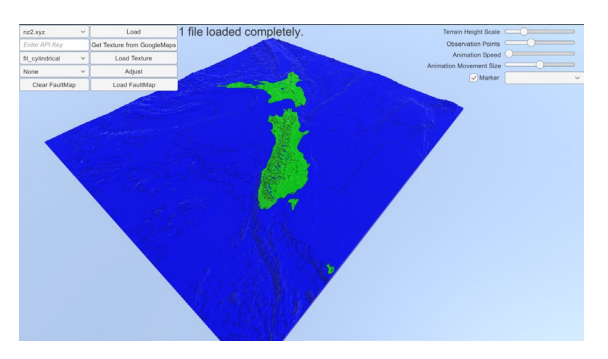

Fig. 3 An example of a map texture attached to the 3D terrain model. (Sea and land are highlighted by blue and light green)

<span id="page-2-0"></span>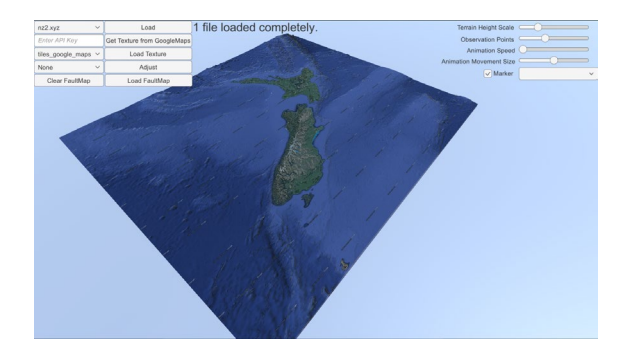

Fig. 4 Satellite images attached to the 3D terrain model of New Zealand (by Google Maps)

<span id="page-2-4"></span><span id="page-2-3"></span><span id="page-2-1"></span>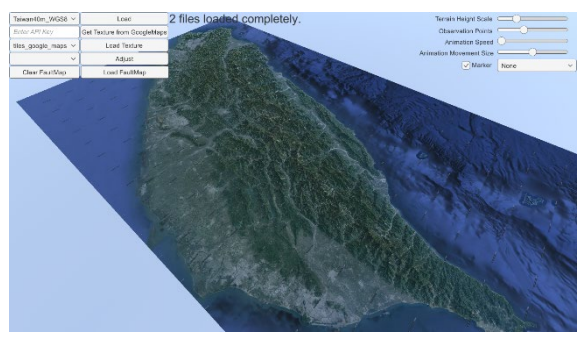

Fig. 5 Satellite images attached to the 3D terrain model of Taiwan (by Google Maps)

<span id="page-2-6"></span><span id="page-2-2"></span>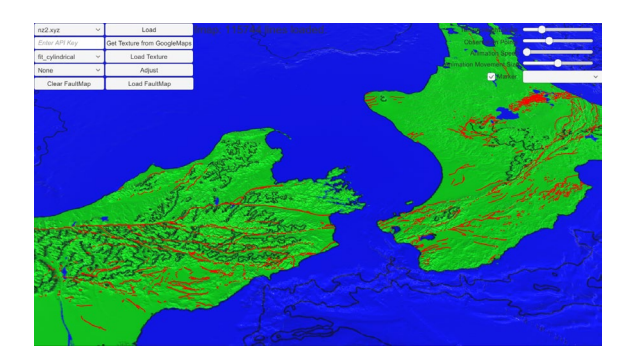

Fig. 6 Active faults (red solid lines) are displayed upon the 3D terrain model.

データを線で表示し,[Fig. 6](#page-2-6)のように地形に重ねる機 能である.

本機能により,ユーザは,地形,地殻変動データと 活断層を同時に表示させて,その関係を観察できる.

#### 2.4 地殻変動データ表示とアニメーション

本機能は,[2.1\(2\)](#page-1-5)でユーザが入力した地殻変動デー タを,[Fig. 7](#page-3-0)のように観測点ごとの位置を丸印で表示 する.この丸印を,シンボルと呼ぶ.

[Fig. 7](#page-3-0)のように,事前にクラスタリングしたデータ を入力した場合,シンボルはクラスタ毎に色分けし て表示する.[Fig. 7](#page-3-0)では,ニュージーランドの観測点 を,クラスタ数k = 4の階層凝集型クラスタ法でクラ スタリングしたデータを表示している(Takahashi and Hashimoto, 2022).

クラスタ数の異なる複数のデータセットを入力し た場合,ユーザはキーボード操作で表示するデータ セットを切り替えられる.

また,観測点ごとの移動量に基づいて,シンボル をアニメーションさせる機能を実装した.この機能 によって,地殻変動の様子を直観的に観察できる (Video 1, Video 2).

#### 2.5 指定観測点の強調

本機能を用いることで,ユーザは,読み込んだ観 測点から1箇所を指定し,[Fig. 8](#page-3-1)のように強調できる. これにより,観察の際に特定の地点に着目すること が容易になる.

## 3. 開発結果

本システムでは観測点を表すシンボルを,観測さ れた速度に応じて動かすことで運動を直感的に理解 できるようにした.ニュージーランドのGNSSデータ へ適用した結果、北島と南島それぞれの運動の特徴 が可視化された.

まず北島では、前弧域に分布するクラスタ(HG)は 北島の中心を軸に時計回りに回転している様子が見 て取れる(Video 1).この回転運動は,クラスタHG に所属する観測点同士の空間的な位置はほとんど変 わらないことから,剛体的であるとわかる. 北島中 央部に注目すると,タウポ火山帯を境にクラスタ同 士が遠ざかる様子が確認できる.さらに細かく見る と,マクロな拡大の方向とは逆に,タウポ火山帯の 内部ではクラスタ同士が近づく様子が見て取れる. 北島はタウポ火山帯を境にした大局的な拡大運動を しつつ,タウポ火山帯内には局所的に収縮する変動 源が存在することを示す.

南島では観測点を表すシンボル同士の間隔がアル

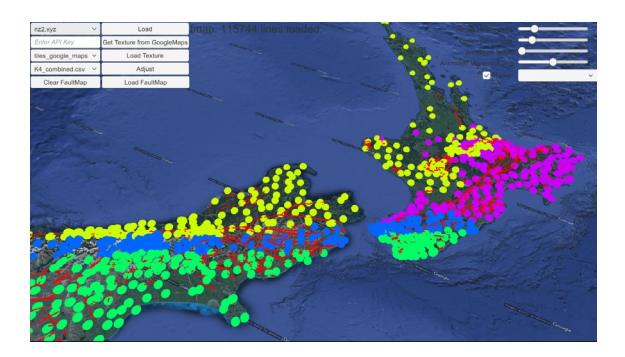

Fig. 7 Visualization of clusters of similar GNSS velocities overlain with the surface traces of active faults.

<span id="page-3-0"></span>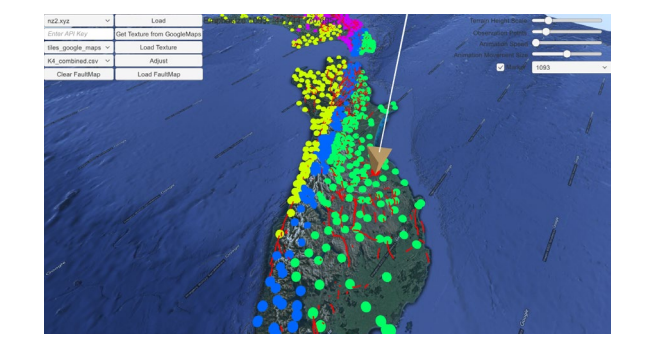

Fig. 8 An example of a specific GNSS site indication on the map.

<span id="page-3-1"></span>パイン断層周辺で顕著に変形することがわかる (Video 3). これはプレート境界での変形がアルパ イン断層周辺に集中していることを示唆する.

#### 4. むすび

本稿で開発した,地殻変動データの可視化システ ムでは,3DCGで再現された地形や活断層,土地利用 情報と地殻変動データをリアルタイム操作で表示可 能である.

#### 4.1 本システムに期待できる効果

本システムは土地利用と断層の関係や,火山の分 布と地殻変動の分布の関係性を直感的に理解する手 助けをする.専門的な知識を必要とせずにデータ間 の関係性を理解させる本システムは,地域の地理学 的な特徴や経験的に知っている事象と,科学的なデ ータを融合させて考えさせる,地域防災教育への応 用に適性があると考えられる.デジタルネイティブ 世代に受け入れられやすい教材を提供することで, 若年層の防災科学への興味関心を高め,災害に強い 社会づくりへの貢献が期待できる.

## 4.2 本システムの拡張

本システムはUnityで実装されているため,立体デ

ィスプレイやデジタルサイネージ等で,Unityでコン テンツを開発可能にするSDKが公開されているもの に移植することが可能である.今後はこのようなデ バイスでの実装も検討し,より直観的な観察が可能 となるように改良をすすめる.

## 4.3 残された課題

現時点では,本システムに入力する地形・地図デ ータはユーザが用意する必要がある. これは、全て の観測点を内包する座標などの条件によって自動化 が可能な入力であるため,その点において本システ ムには改善の余地がある.データの量やコンピュー タの性能によっては,入力と地形生成に数分を要す る場合もあり,教育現場で利用をするには高速化が 求められる.

本システムの地形生成には正距円筒図法が用いら れている.これは,[2.2\(1\)](#page-1-6)で記したとおり,経緯度ご との高度を2次元配列のHeightmapとして地形を生成 するという実装をしているためである. 正距円筒図 法には,対象の座標が北極または南極に近づくほど, 実際の地形との乖離が大きくなるという欠点がある.

この欠点の解消のためには,Heightmap生成時に座 標の補完を行い,別の製図法を利用する方法,地形 生成を平面上ではなく球面上に行う方法などが考え られるが,実装および地形生成時の計算コストが大 きく上がるため,今後の課題とする.

#### 謝 辞

本研究の出力画像の例に使用したGNSSによる地 殻変動観測データは, Beavan et al. (2016)から取得し た.また,活断層の地表トレースの地理座標データ はLangridge et al. (2016)から取得した.

本研究は,京都大学防災研究所,一般共同研究(課 題番号2020-G04)の支援を受けた.本研究の遂行にあ たり,橋本学様(京都大学名誉教授)に手厚いご支援を いただいた.ここに記して謝意を表する.

- Beavan, J., Wallace, L. M., Palmer, N., Denys, P., Ellis, S., Fournier, N., et al. (2016): New Zealand GPS velocity field: 1995–2013, New Zealand Journal of Geology and Geophysics, Vol. 59(1), pp. 5-14[, https://doi.org/10.1080](https://doi.org/10.1080/00288306.2015.1112817) [/00288306.2015.1112817](https://doi.org/10.1080/00288306.2015.1112817)
- Langridge, R. M., Ries, W. F., Litchfield, N. J., Villamor, P., Van Dissen, R. J., Barrell, D. J. A., et al. (2016): The New Zealand active faults database, New Zealand Journal of Geology and Geophysics, Vol. 59(1), pp. 86- 96,<https://doi.org/10.1080/00288306.2015.1112818>
- Takahashi, A., and Hashimoto, M. (2022): Cluster Analysis of Dense GNSS Velocity Field Reveals Characteristics Associated with Regional Tectonics in New Zealand, Journal of Geophysical Research: Solid Earth, e2022JB024793, [https://doi.org/10.1029/2022JB](https://doi.org/10.1029/2022JB024793) [024793](https://doi.org/10.1029/2022JB024793)
- Wessel, P., Luis, J. F., Uieda, L., Scharroo, R., Wobbe, F., Smith, W. H., & Tian, D. (2019): The generic mapping tools version 6. Geochemistry, Geophysics, Geosystems, Vol. 20(11), pp. 5556-5564.

(論文受理日:2022年8月30日)